# More Cool Mac Tidbits

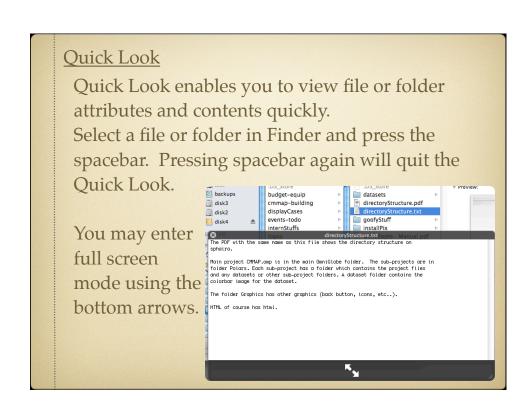

Quick Look, continued

Sometimes it's helpful to view a Quick Look in

full screen mode right away. Press

<option>spacebar

as a shortcut for this.

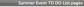

- Pay dree dines throughout summer
   They are gines throughout summer
   They and be given permission to use the Library and the Rec Center by writing letters to the control of the control of the cont

- Graduate Student Colloquium

  A fieldy should be jumptimized on the website with access to the info from the registration
  somin page. Pfelias should email all CPMMP grid students asking them to participate and
  register. It is easily for the students to specific entered and the designes when the
  register is the safe for the students of the students of the students of the students of the students of the students of the students of the students of the students of the students of the students of the students of the students of the students of the students of the students of the the to what for reinfancents. This is the feature Coordinator's job to
  halve will need access to the registration admin page for inde.

  CMMP will grad access to the registration admin page for inde.

  CMMP will pay the the towards for reinfancents. This is the feature Coordinator's job
  register course material/shadouts. Mit and fewer Coordinator's job to
  strategic Decidit for whose, the state of them to student or institute.

  Progress course material/shadouts. Mit and fewer Coordinator's job to
  strategic Decidit for whose, the size is the State of the Steeper Coordinator's job to
  strategic Decidit for whose, the state of the state of the st

- Pay attention to the course registration. The 2 NYC teachers are registered (because I did a for them), and we are accepting dowler-legen' registrates, as well as a waiting file of 15 in a first of 15 in a second of the 15 in a first of 15 in a first date, we shall down the life liquidities for the Allines should not file it in principle for the Allines should not fill be remaining open sides with the waiting list. This is what filter and a largered to. So for we have 10 ingestrated for the positions, and 11 on the waiting it. A fill the principle of the 15 in a fill the second of the 15 in a fill the second of the 15 in a fill the 15 in a fill the 15 in a

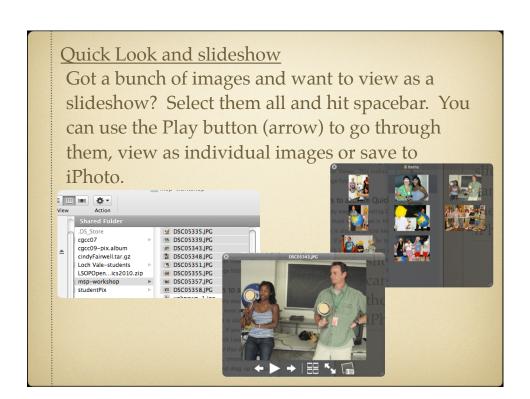

## Quick Look and Trash

To open items you've trashed, you have to drag them out first. However, Quick Look works on your Trash folder so you can easily get a preview of something instead of having to drag it out.

Quick Look also works inside Time Machine. You can take a quick look to verify the file you see is the one you want.

Trash

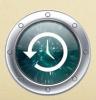

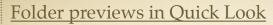

- Select a folder in Finder
- Hold down the spacebar
- Folder contents will rotate through

### Command:

> defaults write com.apple.finder QLEnableXRayFolders 1

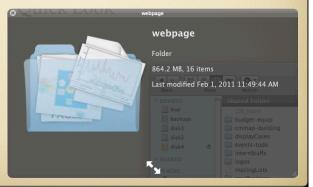

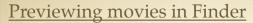

- Select a movie in Finder in Column Mode
- Hover over the preview to the right
- Click the Play button

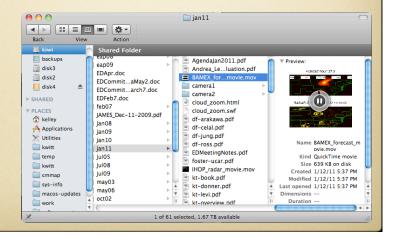

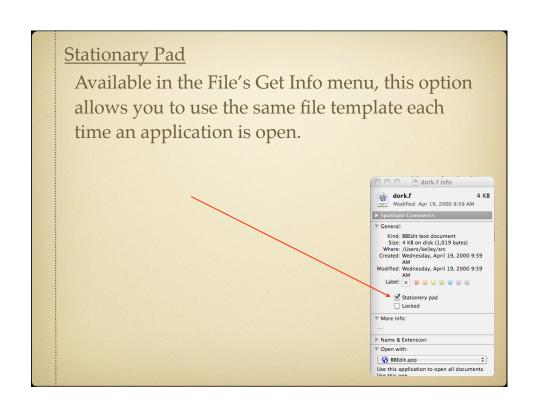

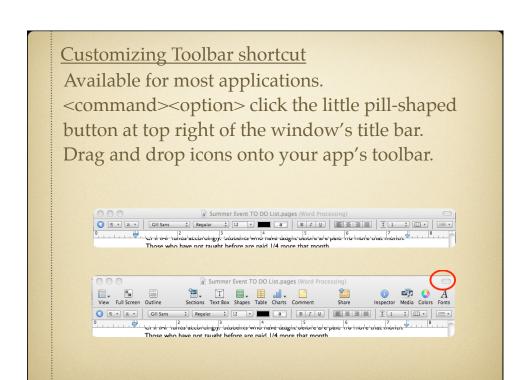

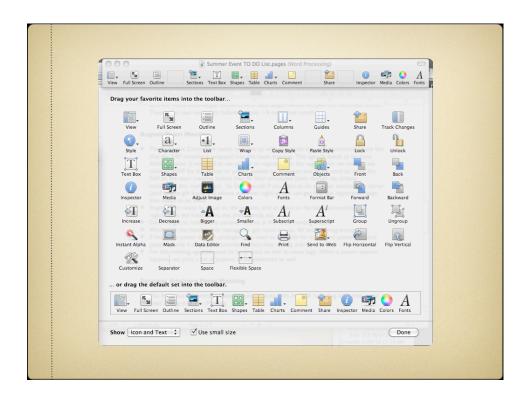

# Quick Dictionary Lookups

- Select word in the application
- <Control> <Command> d

| 0 0 | Untitled                                                                                                    | _      |
|-----|----------------------------------------------------------------------------------------------------|--------|
| SYS | TEM PROBLEM REPORT                                                                                                    |        |
|     | is a form to make the reporting of problems consistent, allow records of problems to be kept, a method of discouraging users from reporting faults in the first place. | l      |
| 1.  | Your Name:                                                                                                    | l      |
| 3.  | The date?//_                                                                                                    | l      |
| 4.  | The date the problem first occurred if different?/_/_                                                                                                    | ı      |
| 5.  | Problem severity:                                                                                                    | l      |
|     | Minor Minor Minor                                                                                                    | Ì      |
| 6.  | Which machine?                                                                                                    | H      |
| 7.  | Ima' sh ēn   Which   noun   na napparatus using or applying                                                                                                    |        |
|     | Commi mechanical power and having several parts, each with a definite function and together performing a particular                                                    |        |
|     | Networ Dictionary • More.                                                                                                    |        |
|     | Mouse Everything Don't Know                                                                                                    | L      |
| 7.1 | Is it plugged in? Yes No                                                                                                    | A<br>T |

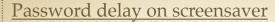

- Available in System Preferences -> Security but you cannot select a custom time
- •30 minutes would be nice, eh?

## Command:

> defaults -currentHost write com.apple.screensaver askForPasswordDelay
-int 1800

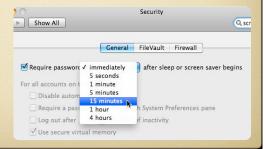

## Screen Grabs

- <command><shift>3 captures entire screen
- <command><shift>4 captures an area

These save to a png file on your Desktop. To save to the clipboard instead, press <control> with the above combinations.